USER MANUAL BENUTZERHANDBUCH UŽIVATELSKÝ MANUÁL POLIŽÍVATEĽSKÝ MANITÁL HASZNÁLATI ÚTMUTATÓ

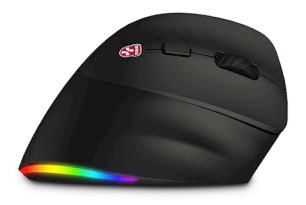

# **EN** VERTICAL OPTICAL MOUSE **DE VERTIKALE OPTISCHE MAUS CZ** VERTIKÁLNÍ OPTICKÁ MYŠ **SK** VERTIKÁLNA OPTICKÁ MYŠ **HU** VERTIKÁLIS OPTIKAI EGÉR

CMO-2620-series

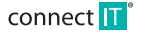

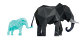

### **VERTICAL OPTICAL MOUSE** USER MANUAL **VERTICAL OPTICAL MOUSE** USER MANUAL **VERTICAL MOUSE** CMO-2620-series CMO-2620-series

## **EN EN 1 Technical Specifications: 1 2 FOR BUYING A CONNECT IT PRODUCT. THANK YOU**

**Do you want to be the first to know about other news of CONNECT IT? Follow us on social media.**

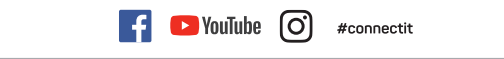

- $\bullet$  Before putting this product into operation please read through the User's Manual carefully, even if you are already familiar with the use of similar products. Use the product only as described in this User's Manual.
- Keep this User's Manual for future reference. It is an integral part of the product and may contain important instructions for commissioning this product, its operation and cleaning.
- Make sure that all other people handling this product are familiar with this Manual. If you hand the product over to other people, make sure that they read this User's Manual, which shall be given to them together with the product.

We recommend keeping the original packaging of the product, proof of purchase and the warranty card, if supplied, at least for the warranty period. In case of transport, we recommend packing the product in the original packaging, in which it has been delivered in,

as it protects it best against damage during transport.

Scan this QR code to get the latest version of the User's Manual. In your smartphone, open the QR code reader application and point the smartphone at this code – the page for downloading the latest version of the User's Manual will open:

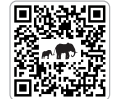

You can also find the latest version of the User's Manual on our website **www.connectit-europe.com**

The text and technical specifications are subject to change.

connect IT

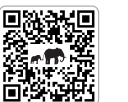

- $\bullet$  3 Wireless connectivity options:
	- $\bullet$  2x Bluetooth 5.0
- $\bullet$  Wireless 2.4 GHz
- USB-A nano receiver for 2.4 GHz transmission
- **Cilent click buttons**
- Operating range up to 10 m
- 6 buttons including scroll wheel
- **•** RNBW backlight
- $\bullet$  100 cm long charging cable
- Lithium-polymer battery with 700 mAh capacity
- Resolution: 800/1200/1800/2400 DPI
- Dimensions: 112 x 84 x 70 mm
- Weight: 112±5g
- **•** Easy Plug & Play installation
- Double compatibility (Windows & MacOS)

# **2 Installation**

#### **USB receiver installation:**

Insert the USB-A nano receiver  $\{1\}$  (2) into a free USB port and wait for the drivers to install automatically

#### **Bluetooth installation:**

1. Before pairing, press the button  $(1)$   $\bigodot$  at the bottom of the mouse to select whether you pair the mouse using BT 1 or BT 2.

2. To pair the mouse with the device, hold the button (A) C at the bottom of the mouse pressed for 5 seconds. After this time, the mouse changes to the pairing mode and the indicator starts flashing faster.

3. Turn on the Bluetooth on your device. Select CMO-2620.

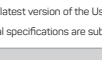

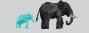

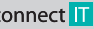

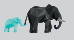

### **VERTICAL OPTICAL MOUSE** USER MANUAL **VERTICAL OPTICAL MOUSE** USER MANUAL VERTICAL OPTICAL MOUSE CMO-2620-series CMO-2620-series

# **EN EN 3 Description of each part**

#### **Smart switch**

This mouse has 3 connectivity options - Bluetooth 5.0 (BT 1), Bluetooth 5.0 (BT 2) and 2.4 GHz (USB-A nano receiver). The mouse can be paired with three devices simultaneously in this way, and then switched between them with the **CO** witch using Smart **5 Troubleshooting** 

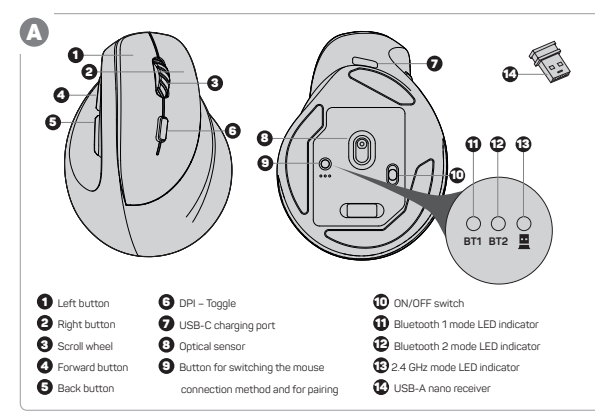

# **4 Overview**

**3 5 mart switch All the DPI button for 5 seconds to turn the backlight off and on.** 

#### **When connecting a USB-A nano receiver:**

- We recommend connection this device straight to a USB port on your computer.
- If this device is plugged in to a USB hub, make sure that the USB hub and the USB port to which it is connected can provide this device and other devices connected to the same USB hub with enough power.
- Alternatively, we recommend using an external power source with the USB hub (if the USB hub supports such functionality).

#### **Instructions for a non-functioning (unpaired) USB nano receiver:**

- 1. Switch to 2.4 GHz by pressing the button on the bottom of the mouse.
- 2. Turn off the mouse and remove the unpaired USB-A nano receiver from the computer.
- 3. Place the unpaired USB-A nano receiver near the mouse, but do not plug it into the computer.
- 4. Turn on the mouse.
- 5. Press and hold the left, right, and middle buttons (scroll wheel) on the mouse simultaneously for 5 seconds.
- 6. The USB receiver will re-pair with the mouse.
- 7. Plug the receiver back into the computer.

# connect<sup>T</sup>

CONNECT IT®<sup></sup> is a registered trade mark **R202307-IM-CMO2620** CONNECT **CONNECT IT®** conNECT IT®<sup></sup> is a registered trade mark R202307-IM-CMO2620

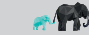

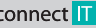

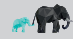

### **VERTICAL OPTICAL MOUSE USER MANUAL** CMO-2620-series

CMO-2620-series

### DE VERTIKALE OPTISCHE MAUS BENUTZERHANDBUCH

## **6 Notices**

 $\boxtimes$ 

**EN 5**

#### **INSTRUCTIONS AND INFORMATION REGARDING THE DISPOSAL OF USED PACKAGING MATERIALS**

Packaging materials and old appliances shall preferably be recycled. The packaging materials of this product can be disposed of as sorted waste. The same applies to the plastic bags made of polyethylene (PE) and other materials – please hand them over for recycling.

#### **DISPOSAL OF WASTE ELECTRICAL & ELECTRONIC EQUIPMENT**

In accordance with the European Directive 2012/19/EU on waste electrical and electronic equipment (WEEE), this appliance is labeled with this symbol on the product or its packaging to indicate that this product shall not be treated as household waste. It must be disposed of at a collection site for recycling of waste electrical and electronic equipment. The proper disposal of this product helps to prevent adverse impacts on the environment and human health, which could otherwise result from improper waste disposal. The disposal shall be carried out in accordance with waste management regulations. For more detailed information about the recycling of this product, contact the local authorities, household waste disposal services or the shop where you have bought the product. For proper disposal, renewal and recycling, hand the products over to the designated collection sites. Alternatively, in some EU or other European countries, you can return the products to your local dealer when buying an equivalent new product. The proper disposal of this product helps to preserve valuable natural resources and prevent potential adverse impacts on the environment and human health, which could result from improper waste disposal. For details, contact your local authorities or the nearest collection facility. In case of improper disposal of this type of waste, fines may be imposed in accordance with national legislation.

#### **For business entities in the EU countries**

If you want to dispose of electrical and/or electronic equipment, please contact your dealer or supplier for the necessary information.

#### **Disposal in other countries outside the European Union**

This sumbol is valid in the European Union. If you want to dispose of this product, contact your local authorities or your dealer for the necessary information about the proper way of disposal.

In accordance with the law, we provide the take-back, processing and free environmentally friendly disposal of electrical and electronic equipment through the collective system of REMA Systém, a.s. The main purpose is to protect the environment by ensuring the efficient recycling of waste electrical and electronic equipment.

For the current list of collection sites, see the web **www.rema.cloud**

This product meets all the basic requirements of the applicable EU directives. It is CE marked. This mark indicates the conformity of the product's technical characteristics with the applicable technical regulations. The EU Declaration of Conformity is available at www.connectit-europe.com.

# **WIR DANKEN IHNEN**

# **FÜR DEN KAUF EINES PRODUKTS VON CONNECT IT.**

**Wollen Sie als Erste mehr über die Neuheiten von CONNECT IT erfahren? Folgen Sie uns in den sozialen Medien.**

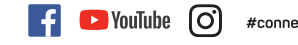

- #connectit
- Vor der Inbetriebnahme dieses Produktes lesen Sie bitte aufmerksam die gesamte Benutzeranleitung, auch dann, wenn Sie bereits die Verwendung von Produkten ähnlichen Tups kennen. Verwenden Sie das Produkt nur so, wie in dieser Benutzeranleitung beschrieben.
- Bewahren Sie diese Benutzeranleitung für den künftigen Bedarf auf. Sie ist integrierter Bestandteil des Produktes und kann wichtige Hinweise zur Inbetriebnahme des Produktes, zu seiner Bedienung und Reinigung enthalten.
- Stellen Sie sicher, dass auch sonstige Personen, die mit dem Produkt umgehen, mit dieser Anleitung bekanntgemacht werden. Sofern

Sie das Produkt anderen Personen übergeben, achten Sie darauf, dass sie diese Benutzeranleitung gelesen haben, und übergeben, Sie sie gemeinsam mit dem Produkt.

Wir empfehlen, die Originalverpackung des Produktes, den Kaufbeleg und ggf. den Garantieschein zumindest für die Dauer der Garantie aufzubewahren. Im Falle des Transports empfehlen wir, das Produkt in jener Originalverpackung zu verpacken, in welcher es geliefert wurde und welche am besten gegen eine Beschädigung beim Transport schützt.

Die neueste Version dieser Benutzeranleitung erhalten Sie durch das Scannen dieses QR-Codes. Öffnen Sie im Smartphone die App mit dem QR-Code-Leser und richten Sie es auf diesen Code (es wird jene Website geöffnet, auf welcher Sie die neueste Version dieser Benutzeranleitung herunterladen können):

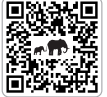

Die neueste Version dieser Benutzeranleitung finden Sie auch auf der Website **www.connectit-europe.com**

Änderungen des Textes und der technischen Spezifikation vorbehalten.

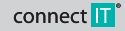

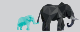

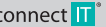

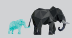

# CMO-2620-series CMO-2620-series

## **1 Technische Spezifikation:**

- 3 Anschlussmöglichkeiten an:
- $\bullet$  2x Bluetooth 5.0
- Kabellose Technologie 2,4 GHz
- USB-A Nano Empfänger für 2,4 GHz Übertragung
- **A** Leise Maustastes
- Betriebsreichweite bis zu 10 m
- 6 Tasten samt Scrollrad
- **RNBW Hinternnundbeleuchtung**
- Ladekabel 100 cm lang
- Lithium-Polymer Akku mit 700 mAh Kapazität
- Auflösung: 800/1200/1800/2400 DPI
- Abmessungen: 112 x 84 x 70 mm
- Gewicht: 112±5g
- Einfache Installation per Plug & Play
- Zweifache Kompatibilität (Windows & MacOS)

# **2 Installation**

#### **USB Empfänger Installation:**

Stecken Sie den USB-A Nano Empfänger (A) (2) in einen freien USB-Slot und warten Sie auf die automatische Treiber-Installation.

#### **Bluetooth-Installation:**

1. Drücken Sie vor der Kopplung die Taste (A) C) auf der Unterseite der Maus, um zu wählen, ob Sie die Maus mit Hilfe von BT 1 oder BT 2 koppeln möchten.

2. Drücken Sie für 5 Sekunden die Taste (A) C auf der Unterseite der Maus, um die Kopplung mit dem gewünschten Gerät aufzubauen. Nach dieser Zeit wechselt die Maus in den Kopplungsmodus und die Anzeige beginnt schneller zu blinken.

3. Schalten Sie Bluetooth an Ihrem Gerät ein. Wählen Sie CMO-2620.

# DE VERTIKALE OPTISCHE MAUS<br>CMO-2620-series DE VERTIKALE OPTISCHE MAUS BENUTZERHANDBUCH DE VERTIKALE OPTISCHE MAUS

## **3 Produktbeschreibung**

#### **DE DE Smart switch**

**2 3** Auf diese Art und Weise kann die Maus mit drei Geräten gleichzeitig verbunden werden und mit Hilfe der Smart-Switch-Technolo-Diese Maus bietet 3 Anschlussmöglichkeiten an – Bluetooth 5.0 (BT 1), Bluetooth 5.0 (BT 2) und 2,4 GHz (USB-A Nano Empfänger). gie können Sie dann zwischen diesen Geräten mit dem (A) C -Umschalter beliebig umschalten.

#### A **A** 1 7 2 14 ٤ 4 5 6 L 11 12 13 9  $\mathbf{0}$  $\bigcirc$ **BT1 BT2 Q** Linke Taste **6** DPI-Wechsel 10 ON/OFF-Umschalter 2 Rechte Taste 11 Bluetooth-1-Modus-LED-Anzeige **2** USB-C Ladebuchse 12 Bluetooth-2-Modus-LED-Anzeige  $\Theta$  Mausrad (Jog Dial) **8** Optischer Sensor **4** Vor-Taste 9 Taste zum Umschalten der 13 2,4-GHz-Modus-LED-Anzeige 5 Zurück-Taste 14 USB-A Nano Empfänger Mausanschluss-Variante und zum Koppeln j

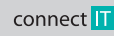

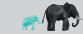

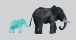

### DE VERTIKALE OPTISCHE MAUS<br>CMO-2620-series DE VERTIKALE OPTISCHE MAUS BENUTZERHANDBUCH DE VERTIKALE OPTISCHE MAUS CMO-2620-series CMO-2620-series

# **4 Übersicht**

DE **alten Sie die DPI-Taste 5 Sekunden lang gedrückt, um die Hintergrundbeleuchtung aus- und wieder <b>her die erster von die Hintergrundbeleuchtung aus- und wieder HINWEISE UND INFORMATIONEN ZUM UMGANG MIT DER GEBRAUCHTEN** einzuschalten.

## **5 Behebung von Schwierigkeiten**

#### **Beim Anschließen eines USB-A-Nano-Empfängers:**

- Es wird empfohlen, dieses Gerät direkt an den USB-Port des Computers anzuchließen.
- Beim Anschluss des Gerätes mittels eines USB-Hubs (Mehrfach-Port) vergewissern Sie sich bitte, dass ihr USB-Hub (Mehrfach-Port) und der USB-port im Computer, an den er angeschlossen ist, in der Lage sind, ausreichenden Strom für die Versorgung aller an den USB-Hub angeschlossenen Geräte zu liefern.
- Gegebenenfalls empfehlen wir, für den USB-Hub (Mehrfach-Port) eine externe Spannungsquelle zu verwenden, sofern der USB-Hub (Mehrfach-Port) dies ermöglicht.

#### **Hinweise für den Fall eines nicht funktionierenden (nicht verbundenen) USB-Nano-Empfängers:**

- 1. Bevor Sie die Verbindung aufbauen, drücken Sie die Taste unten an der Maus, um auf 2,4 GHz umzuschalten.
- 2. Schalten Sie die Maus aus und ziehen Sie den nicht verbundenen USB-A-Nano-Empfänger aus dem Computer heraus.
- 3. Legen Sie den nicht verbundenen USB-Nano-Empfänger in unmittelbare Nähe der Maus, schließen Sie ihn jedoch nicht an den Computer an.
- 4. Schalten Sie die Maus ein.

connect T

- 5. Drücken und halten Sie zeitgleich die linke, rechte und mittlere Maustaste (Rad) für 5 Sekunden.
- 6. Die Verbindung des USB-Empfängers mit der Maus wird wiederhergestellt.
- 7. Schließen Sie den Empfänger erneut an den Computer an.

# **6 Hinweis**

#### **HINWEISE UND INFORMATIONEN ZUM UMGANG MIT DER GEBRAUCHTEN VERPACKUNG**

5 **4 bene**uwe der Erfassung separaten Abfalls zugeführt werden. Geben Sie ebenso die Kunststoffbeutel aus Polyethylen (PE) und anderen Maria zugeführt werden. Geben Sie ebenso die Kunststoffbeutel aus Polyethylen (PE) und Geben Sie dem Recycling der Verpackungsmaterialien und alter Geräte den Vorrang. Das Verpackungsmaterial dieses Produktes Materialien in

der Annahmestelle separierten Abfalls zur Wiederverwertung ab.

#### $\overline{\mathbb{X}}$ **ENTSORGUNG GEBRAUCHTER ELEKTRISCHER UND ELEKTRONISCHER GERÄTE**

Dieses Gerät ist im Einklang mit der Europäischen Richtlinie 2012/19/EU über elektrischen Abfall und elektrische Geräte / WEEE) durch dieses Symbol auf dem Produkt oder seiner Verpackung gekennzeichnet und gibt an, dass dieses Produkt nicht in den Hausmüll gehört. Es ist in die Sammelstelle für das Recycling elektrischer und elektronischer Geräte zu verbringen. Mit der Gewährleistung der richtigen Entsorgung dieses Produktes helfen Sie bei der Verhinderung negativer Folgen für die Umwelt und die menschliche Gesundheit, welche andernfalls durch die ungeeignete Entsorgung dieses Produktes entstünden. Die Entsorgung hat im Einklang mit den Vorschriften für den Umgang mit Abfällen zu erfolgen. Ausführlichere Information zum Recycling dieses Produktes erhalten Sie beim zuständigen Gemeindeamt, beim Dienst für die Entsorgung von Hausmüll oder in jenem Geschäft, wo Sie das Produkt gekauft haben. Zur korrekten Entsorgung, Erneuerung und Wiederverwertung übergeben Sie diese Produkte an die festgelegten Sammelstellen. Alternativ können Sie Ihre Produkte in einigen Ländern der Europäischen Union oder in anderen europäischen Ländern beim Kauf eines äquivalenten, neuen Produktes beim lokalen Händler abgeben. Durch die richtige Entsorgung dieses Produktes helfen Sie, wertvolle Naturrohstoffe zu bewahren und potentiellen, negativen Konsequenzen einer falschen Entsorgung für die Umwelt und die menschliche Gesundheit vorzubeugen. Weitere Einzelheiten können Sie beim Gemeindeamt oder beim nächsten Sammelhof anfordern. Eine falsche Entsorgung dieser Art des Abfalls kann im Einklang mit den nationalen Vorschriften mit einer Geldstrafe belegt werden.

#### **Für Unternehmenspersonen in den Ländern der Europäischen Union**

Sofern Sie elektrische und elektronische Geräte und Anlagen entsorgen wollen, fordern Sie bei Ihrem Händler oder Lieferanten die erforderlichen Informationen an.

#### **Entsorgung in den sonstigen Ländern außerhalb der Europäischen Union**

Dieses Symbol ist in der Europäischen Union gültig. Sofern Sie dieses Produkt entsorgen wollen, fordern Sie bei den lokalen Behörden oder bei Ihrem Händler die erforderlichen Informationen zur korrekten Art der Entsorgung an.

Gemäß dem Gesetz gewährleisten wir die Rückannahme, die Verarbeitung und die unentgeltliche, umweltfreundliche Entsorgung elektrischer und elektronischer Geräte mittels des kollektiven Systems der Gesellschaft REMA System, a.s. Der Hauptsinn ist der Umweltschutz durch die Gewährleistung des effektiven Recyclings der Abfälle elektrischer und elektronischer Geräte.

Die aktuelle Liste der Sammelstellen finden Sie auf der Website **www.rema.cloud**

Dieses Produkt erfüllt sämtliche, grundlegenden Anforderungen der EU-Richtlinien, die sich auf dieses Produkt beziehen. Es ist mit dem Zeichen CE gekenn zeichnet. Dieses Zeichen bringt die Konformität der technischen Eigenschaften des Produktes mit den einschlägigen technischen Vorschriften zum Ausdruck. Die EU-Konformitätserklärung steht unter www.connectit-europe. com zur Verfügung.

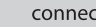

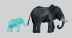

### **VERTIKÁLNÍ OPTICKÁ MYŠ** UŽIVATELSKÝ MANUÁL VERTIKÁLNÍ OPTICKÁ MYŠ UŽIVATELSKÝ MANUÁL<br>CMO-2620-series CMO-2620-series CMO-2620-series CMO-2620-series

# **DĚKUJEME VÁM ZA ZAKOUPENÍ VÝROBKU CONNECT IT.**

**CZ CZ Chcete vědět o dalších novinkách značky CONNECT IT jako první? Sledujte nás na sociálních sítích.**

**D** YouTube

 Před uvedením tohoto výrobku do provozu si, prosím, pečlivě prostudujte celý uživatelský manuál, a to i v případě, že jste již obeznámeni s používáním výrobků podobného typu. Výrobek používejte pouze tak, jak je popsáno v tomto uživatelském manuálu.

Õ,

#connectit

- Tento uživatelský manuál uschovejte pro případ další potřeby, je nedílnou součástí výrobku a může obsahovat důležité pokyny k uvedení výrobku do provozu, jeho obsluze a čištění.
- Zajistěte, aby i ostatní osoby, které budou s výrobkem manipulovat, byly seznámeny s tímto návodem. Jestliže výrobek předáte jiným osobám, dbejte na to, aby si tento uživatelský manuál přečetly a předejte jim ho společně s výrobkem.

Minimálně po dobu záruku doporučujeme uschovat originální balení vúrobku, doklad o nákupu a případně i záruční list, pokud bul dodán. V případě přepravy doporučujeme zabalit výrobek zpět do originálního balení, ve kterém byl dodán a který jej nejlépe chrání proti poškození při přepravě.

Nejnovější verzi tohoto uživatelského manuálu získáte naskenováním tohoto QR kódu. V mobilním telefonu otevřete aplikci se čtečkou QR kódů a namiřte jej na tento kód (otevře se vám stránka, kde je možné stáhnout nejnovější verzi tohoto uživatelského manuálu):

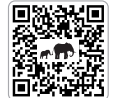

Nejnovější verzi tohoto uživatelského manuálu najdete také na webových stránkách **www.connectit-europe.com**

Změna textu a technické specifikace vuhrazenu.

connect T

# **1 Technické Specifikace**

- Tři možnosti bezdrátového připojení:
- $\bullet$  2x Bluetooth 5.0
- $\bullet$  Wireless 24 GHz
- **1 2** USB-A nano přijímač pro 2,4 GHz přenos
	- **·** Tichú chod tlačítek
	- Provozní dosah až 10 m
	- 6 tlačítek včetně posuvného kolečka
	- **•** RNBW podsvícení
	- Nabíjecí kabel dlouhý 100 cm
	- Lithium-polymerový akumulátor s kapacitou 700 mAh
	- Rozlišení: 1000/1600/2400 DPI
	- Rozměry: 112 x 84 x 70 mm
	- Hmotnost: 112±5g
	- Snadná instalace Plug & Play
	- Dvojí kompatibilita (Windows & MacOS)

# **2 Instalace**

#### **Instalace USB přijímače:**

Zasuňte USB-A nano přijímač (4) @ do volného USB portu a vyčkejte na automatickou instalaci ovladačů

#### **Instalace Bluetooth:**

1. Před párováním si vyberte stisknutím tlačítka (A) S vespod myši, jestli myš spárujete pomocí BT 1 nebo pomocí BT 2.

2. Pro spárování s příslušným zařízením podržte tlačítko (A) C vespod myši po dobu 5 vteřin. Po této době myš přejde do párovacího módu a indikátor začne blikat ruchleji.

3. Zapněte Bluetooth na vašem zařízení. Vuberte CMO-2620.

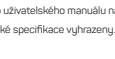

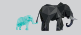

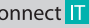

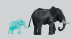

### **VERTIKÁLNÍ OPTICKÁ MYŠ** UŽIVATELSKÝ MANUÁL VERTIKÁLNÍ OPTICKÁ MYŠ UŽIVATELSKÝ MANUÁL<br>CM0-2620-series CMO-2620-series CMO-2620-series

# **3 Popis každé části**

#### **Smart switch**

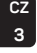

CZ Przemię w procesowanie w powodu society i polecului su procesowanie w prince, we premium procesowanie w procesowanie w procesowanie w procesowanie w processes and the control of the control of the control of the control Tato myš má 3 možnosti připojení - Bluetooth 5.0 (BT 1), Bluetooth 5.0 (BT 2) a 2,4 GHz (USB-A nano přijímač). Myš lze tímto způsobem

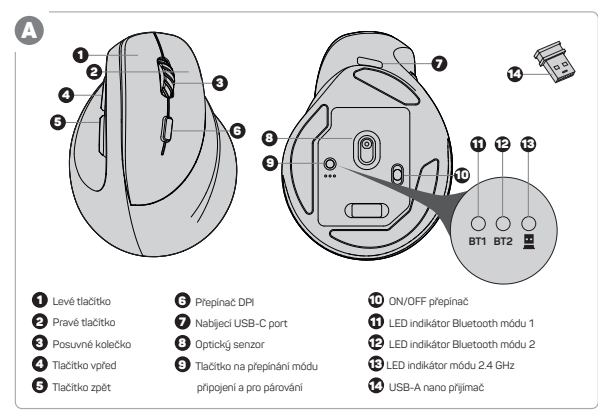

# **4 Přehled**

Pro vypnutí a zapnutí podsvícení podržte tlačítko DPI po dobu 5 sekund.

#### $\sim$  **3**  $\sim$  **4**  $\sim$  **4**  $\sim$  5 Odstraňování potíží

#### **Při zapojování USB-A nano přijímače:**

- Toto zařízení je doporučeno zapojovat přímo do USB portu počítače.
- Při zapojení zařízení přes USB hub (rozbočovač) se ujistěte, že váš USB hub (rozbočovač) a USB port v počítači, do kterého je připojen, je schopen dodávat dostatečný proud pro napájení všech zařízení připojených do stejného USB hubu (rozbočovače).
- Případně doporučujeme použít pro USB hub (rozbočovač) externí napájecí zdroj (pokud to USB hub (rozbočovač) umožňuje).

### **Instrukce pro případ nefunkčního (nespárovaného) USB nano přijímače:**

- 1. Před párováním přepněte na 2.4 GHz stisknutím tlačítka vespod myši.
- 2. Vypněte myš a z počítače vytáhněte nespárovaný USB-A nano přijímač.
- 3. Položte nespárovaný USB nano přijímač do bezprostřední blízkosti myši, ale nezapojujte jej do počítače.
- 4. Zapněte myš.
- 5. Stiskněte a podržte zároveň levé, pravé a prostřední tlačítko (kolečko) na myši po dobu 5 sekund.
- 6. Doide k obnovení spárování USB přijímače s muší.
- 7. Zapojte přijímač zpět do počítače.

connect IT

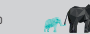

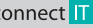

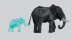

### VEDTIKÁL NÍ ODTICKÁ MVŠ CMO-2620-series

VEDTIKÁL NA ODTICKÁ MYŠ

#### CMO-2620-series

## **6 Upozornění**

**CZ 5**

Ā

#### **POKYNY A INFORMACE O NAKLÁDÁNÍ S POUŽITÝM OBALEM**

Upřednostněte recyklaci obalových materiálů a starých spotřebičů. Obalový materiál od tohoto výrobku může být dán do sběru tříděného odpadu. Stejně tak plastové sáčky z polyetylénu (PE) a jiných materiálů odevzdejte do sběru tříděného odpadu k recuklaci.

#### **LIKVIDACE POUŽITÝCH ELEKTRICKÝCH A ELEKTRONICKÝCH ZAŘÍZENÍ**

Tento spotřebič je označen v souladu s Evropskou směrnicí 2012/19/EU o elektrickém odpadu a elektrických zařízeních (WEEE) označen tímto symbolem na výrobku nebo jeho balení a udává, že tento výrobek nepatří do domácího odpadu. Je nutné odvést ho do sběrného místa pro recyklaci elektrického a elektronického zařízení. Zajištěním správné likvidace tohoto výrobku pomůžete zabránit negativním důsledkům pro životní prostředí a lidské zdraví, které by jinak byly způsobeny nevhodnou likvidací tohoto výrobku. Likvidace musí být provedena v souladu s předpisy pro nakládání s odpady. Podrobnější informace o recyklaci tohoto výrobku zjistíte u příslušného místního úřadu, služby pro likvidaci domovního odpadu nebo v obchodě, kde jste výrobek zakoupili. Ke správné likvidaci, obnově a recyklaci předejte tyto výrobky na určená sběrná místa. Alternativně v některúch zemích Evropské unie nebo jinúch evropskúch zemích můžete vrátit své vúrobku místnímu prodejci při koupi ekvivalentního nového produktu. Správnou likvidací tohoto produktu pomůžete zachovat cenné přírodní zdroje a napomáháte prevenci potenciálních negativních dopadů na životní prostředí a lidské zdraví, což by mohly být důsledky nesprávné likvidace odpadů. Další podrobnosti si vyžádejte od místního úřadu nebo nejbližšího sběrného místa. Při nesprávné likvidaci tohoto druhu odpadu mohou bút v souladu s národními předpisu udělenu pokutu.

#### **Pro podnikové subjekty v zemích Evropské unie**

Chcete-li likvidovat elektrická a elektronická zařízení, vyžádejte si potřebné informace od svého prodejce nebo dodavatele.

#### **Likvidace v ostatních zemích mimo Evropskou unii**

Tento symbol je platný v Evropské unii. Chcete-li tento výrobek zlikvidovat, vyžádejte si potřebné informace o správném způsobu likvidace od místních úřadů nebo od svého prodejce.

Dle zákona zajišťujeme zpětný odběr, zpracování a bezplatné ekologicky šetrné odstranění elektrických a elektronických zařízení prostřednictvím kolektivního systému společnosti REMA Systém, a.s. Hlavním smyslem je ochrana životního prostředí zabezpečením efektivní recyklace odpadů elektrických a elektronických zařízení.

Aktuální seznam sběrných míst naleznete na webové adrese **www.rema.cloud**

Tento výrobek splňuje veškeré základní požadavky směrnic EU, které se na něj vztahují. Je označen značkou CE. Tato značka vyjadřuje shodu technických vlastností výrobku s příslušnými technickými předpisy. EU prohlášení o shodě je k dispozici na www.connectit-europe.com.

# **ĎAKUJEME VÁM, ŽE STE SI KÚPILI VÝROBOK CONNECT IT.**

**Chcete sa dozvedieť o ďalších novinkách značky CONNECT IT ako prví? Sledujte nás na sociálnych sieťach.**

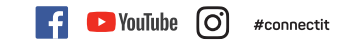

- 
- 
- Pred uvedením tohto výrobku do prevádzky si, prosím, dôkladne preštudujte používateľský manuál, a to aj v prípade, že ste sa už s používaním výrobkov podobného typu oboznámili. Výrobok používajte iba tak, ako je opísané v tomto používateľskom manuáli.
- Tento používateľský manuál si uschovajte pre prípad ďalšej potreby, je neoddeliteľnou súčasťou výrobku a môže obsahovať dôležité pokyny na uvedenie výrobku do prevádzky, na jeho obsluhu a čistenie.
- Zaistite, aby sa aj ostatné osoby, ktoré budú s výrobkom manipulovať, oboznámili s týmto návodom. Ak výrobok poskytnete iným osobám, dbajte na to, aby si tento používateľský manuál prečítali, a odovzdajte im ho spolu s výrobkom.

Minimálne počas záruky odporúčame uschovať originálne balenie výrobku, doklad o nákupe, prípadne aj záručný list, ak bol súčasťou dodávku. V prípade prepravu odporúčame zabaliť výrobok späť do originálneho balenia, v ktorom bol dodaný a ktorý ho najlepšie chráni proti poškodeniu pri preprave.

Najnovšiu verziu tohto používateľského manuálu získate naskenovaním tohto QR kódu. V mobilnom telefóne otvorte aplikáciu s čítačkou QR kódov a namierte ju na tento kód (otvorí sa vám stránka, kde si môžete stiahnuť najnovšiu verziu tohto používateľského manuálu):

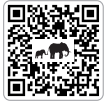

Najnovšiu verziu tohto používateľského manuálu nájdete aj na webových stránkach **www.connectit-europe.com** Zmena textu a technické šnecifikácie vuhradené.

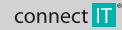

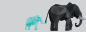

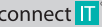

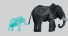

### **VERTIKÁLNA OPTICKÁ MYŠ** POUŽÍVATEĽSKÝ MANUÁL **VERTIKÁLNA OPTICKÁ MYŠ** POUŽÍVATEĽSKÝ MANUÁL **VERTIKÁLNA POPTICKÁ MYŠ** CMO-2620-series CMO-2620-series

# **1 Technické špecifikácie:**

- 3 možnosti bezdrôtového pripojenia:
- $\bullet$   $\geq$  Bluetooth 5.0
- $\bullet$  Wireless 2.4 GHz
- USB-A nano prijímač pre 2,4 GHz prenos
- **·** Tichú chod tlačidel
- Prevádzkový dosah až 10 m
- 6 tlačidlá vrátane posuvného kolieska
- **RNBW nodsvietenie**
- Nabíjací kábel s dľžkou 100 cm
- Lítium-polymérový akumulátor s kapacitou 700 mAh
- Rozlíšenie: 800/1200/1800/2400 DPI
- $\bullet$  Rozmery: 112 x 84 x 70 mm
- Hmotnosť: 112±5g
- Jednoduchá inštalácia Plug & Play
- Dvojitá kompatibilita (Windows & MacOS)

# **2 Inštalácia**

**Inštalácia USB prijímača:** USB-A nano prijímač (A) (Z) zasuňte do voľného USB portu a počkajte na automatickú inštaláciu ovládačov.

### **Inštalácia bluetooth:**

1. Pred párovaním si stlačením tlačidla (A) © naspodku myši vyberte, či myš spárujete pomocou BT 1 alebo pomocou BT 2.

2. Pre spárovanie s príslušným zariadením podržte tlačidlo (A) © naspodku myši stlačené po dobu 5 sekúnd. Po tejto dobe myš prejde do párovacieho módu a indikátor začne blikať rýchlejšie.

3. Zapnite bluetooth na vašom zariadení. Vyberte CMO-2620.

# **3 Popis každej časti**

#### **Smart switch**

SK **s** Tich in the distribution processes and the second second second second second second second second second second second second second second second second second second second second second second second second seco Táto myš má 3 možnosti pripojenia - Bluetooth 5.0 (BT 1), Bluetooth 5.0 (BT 2) a 2,4 GHz (USB-A nano prijímač). Myš je možné týmto spôsobom spárovať s tromi zariadeniami súčasne a pomocou technológie Smart Switch je následne možné medzi nimi ľubovoľne prepínať prepínačom . 9

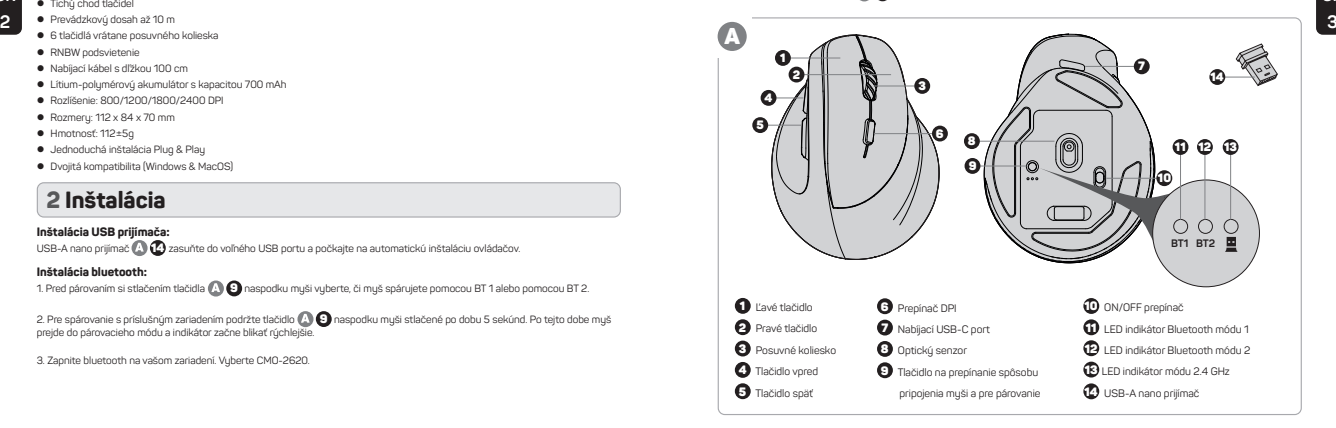

### **VERTIKÁLNA OPTICKÁ MYŠ** POUŽÍVATEĽSKÝ MANUÁL **VERTIKÁLNA OPTICKÁ MYŠ** POUŽÍVATEĽSKÝ MANUÁL **VERTIKÁLNA OPTICKÁ MYŠ** CMO-2620-series CMO-2620-series

**5 Odstraňovanie porúch Pri zapájaní USB-A nano prijímača:**

6. Dôjde k obnoveniu spárovania USB prijímača s myšou. 7. Zapojte prijímač späť do počítača.

 Toto zariadenie je odporúčané zapájať priamo do USB portu počítača.

**Pokyny pre prípad nefunkčného (nespárovaného) USB nanoprijímača:** 1. Pred spárovaním prepnite na 2,4 GHz stlačením tlačidla v spodnej časti myši. 2. Vypnite myš a z počítača vytiahnite nespárovaný USB-A nanoprijímač.

Podržaním tlačidla DPI na 5 sekúnd vypnete a zapnete podsvietenie.

 Pri zapojení zariadenia cez USB hub (rozbočovač) sa uistite, že váš USB hub (rozbočovač) a USB port na počítači, do kterého je pripojený, je schopný dodávať dostatočný prúd pre napájanie všetkých zariadení pripojených do rovnakého USB hubu

 Prípadne odporúčame použiť pre USB hub (rozbočovač) externý napájací zdroj (ak to USB hub (rozbočovač) umožňuje).

3. Položte nespárovaný USB nanoprijímač do bezprostrednej blízkosti myši, ale nepripájajte ho do počítača.

5. Stlačte a podržte súčasne ľavé, pravé a stredné tlačidlo (koliesko) na myši a podržte ho 5 sekúnd.

**4 Prehľad**

(rozbočovača).

4. Zannite muš.

# **6 Upozornenia**

#### **POKYNY A INFORMÁCIE O ZAOBCHÁDZANÍ S POUŽITÝM OBALOM**

**SK SK** Uprednostnite recykláciu obalových materiálov a starých spotrebičov. Obalový materiál z tohto výrobku môžete odovzdať do zberu triedeného odpadu. Rovnako aj plastové vrecká z polyetylénu (PE) a iných materiálov odovzdajte do zberu triedeného odpadu na recukláciu.

#### **LIKVIDÁCIA POUŽITÝCH ELEKTRICKÝCH A ELEKTRONICKÝCH ZARIADENÍ**

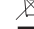

**4 5 Francisco spotrebič je v súlade s** entropy spotrebič je v súlade s európskou smernicou 2012/19/EÚ o elektrickom odpade a elektrických zariadeniach (WEEE) ■ označený týmto symbolom na výrobku alebo jeho balení a udáva, že tento výrobok nepatrí do domáceho odpadu. Treba ho odviezť do zberného miesta na recykláciu elektrických a elektronických zariadení. Zaistením správnej likvidácie tohto výrobku pomôžete zabrániť negatívnym dôsledkom pre životné prostredie a ľudské zdravie, ktoré by inak spôsobila nevhodná likvidácia tohto výrobku. Likvidácia sa musí uskutočniť v súlade s predpismi na zaobchádzanie s odpadmi. Podrobnejšie

informácie o recyklácii tohto výrobku vám poskytne príslušný miestny úrad, služby pre likvidáciu domového odpadu alebo v obchode, kde ste výrobok kúpili. Na správnu likvidáciu, obnovu a recykláciu odovzdajte tieto výrobky na určené zberné miesta. V niektorých krajinách Európskej únie alebo iných európskych krajinách môžete prípadne vrátiť staré výrobky miestnemu predajcovi pri kúpe ekvivalentného nového produktu. Správnou likvidáciou tohto produktu pomôžete zachovať cenné prírodné zdroje a pomáhate pri prevencii potenciálnych negatívnych vplyvov na životné prostredie a ľudské zdravie, čo by mohli byť dôsledky nesprávnej likvidácie odpadov. Ďalšie podrobnosti si vyžiadajte od miestneho úradu alebo najbližšieho zberného miesta. Pri nesprávnej likvidácii tohto druhu odpadu sa môžu v súlade s národnými predpismi udeliť pokuty.

#### **Pre podnikové subjekty v krajinách Európskej únie**

Ak chcete likvidovať elektrické a elektronické zariadenia, vužiadajte si potrebné informácie od svojho predajcu alebo dodávateľa.

#### **Likvidácia v ostatných krajinách mimo Európskej únie**

Tento symbol je platný v Európskej únii. Ak chcete tento výrobok zlikvidovať, vyžiadajte si potrebné informácie o správnom spôsobe likvidácie od miestnych úradov alebo od svojho predajcu.

Podľa zákona zabezpečujeme spätnú odber, spracovanie a bezplatné ekologicky šetrné odstránenie elektrických a elektronických zariadení prostredníctvom kolektívneho systému spoločnosti REMA Systém, a.s. Hlavným zmyslom je ochrana životného prostredia zabezpečením efektívnej recyklácie odpadov elektrických a elektronických zariadení.

Aktuálny zoznam zberných miest nájdete na webovej adrese **www.rema.cloud**

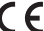

Tento výrobok spĺňa všetky základné požiadavky smerníc EÚ, ktoré sa naň vzťahujú. Je označený značkou CE. Táto značka vyjadruje zhodu technických vlastností výrobku s príslušnými technickými predpismi. Vyhlásenie EÚ o zhode je

k dispozícii na www.connectit-europe.com.

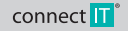

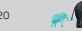

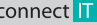

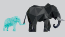

### **VERTIKÁLIS OPTIKAI EGÉR HASZNÁLATI ÚTMUTATÓ NERTIKÁLIS OPTIKAI EGÉR HASZNÁLATI ÚTMUTATÓ** CMO-2620-series CMO-2620-series

# **KÖSZÖNJÜK, HOGY MEGVÁSÁROLTA A CONNECT IT TERMÉKET.**

**Elsőként szeretne értesülni a CONNECT IT márka további híreiről? Kövessen minket a közösségi oldalakon is:**

- Kérjük, figyelmesen olvassa el a teljes felhasználói útmutatót, mielőtt a terméket üzembe helyezi, még akkor is, ha már ismeri a hasonló típusú termékek használatát. Csak a használati útmutatóban leírtak szerint használja a terméket.
- Őrizze meg ezt a felhasználói útmutatót későbbi felhasználás céljából. A termék elválaszthatatlan részét képezi és fontos utasításokat tartalmazhat a termék üzembe helyezésére, kezelésére és tisztítására.
- Győződjön meg arról, hogy más, a terméket kezelő személyek is ismerkedjenek meg ezekkel az utasításokkal. Ha a terméket továbbadja más személyeknek, ügyeljen arra, hogy ők is olvassák el a jelen használati útmutatót és a termékkel együtt ezt is adja át részükre.

Javasoljuk, hogy az termék eredeti csomagolását, a vásárlás igazolását és adott esetben a jótállási kártyát, ha kézbesítik, legalább a jótállási időtartamra őrizze meg. Szállítás esetén javasoljuk, hogy a terméket csomagolja vissza az eredeti csomagolásába, amelyben kiszállították és amely a legjobban megvédi a szállítás közbeni sérülésektől.

A QR-kód beolvasásával beszerezheti a jelen felhasználói kézikönyv legújabb verzióját. A mobiltelefonon nyissa meg az alkalmazást a QRkód olvasóval és irányítsa erre a kódra (ekkor megnyílik egy oldal, ahol letölthető a jelen felhasználói útmutató legújabb verziója):

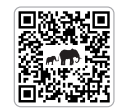

A jelen felhasználói kézikönyv legújabb verzióját a **www.connectit-europe.com** webhelyen is megtalálhatja.

A szöveg és a műszaki specifikációk változtatási jogát fenntartjuk.

**1 Műszaki adatok** 

- 3 kapcsolódási lehetőséggel:
- 2x Bluetooth 5.0
- Wireless 2,4 GHz
- USB-A nano vevő 2,4 GHz-es átvitelhez
- Csendes egér gombok
- Hatótávolsága max. 10 m
- **HU HU** 6 nyomógomb, görgetőkerékkel
- **1 2** RNBW háttérvilágítás
	- Töltőkábel hossza 100 cm
	- 700 mAh kapacitású lítium-polimer akkumulátor
	- Felbontás: 800/1200/1800/2400 DPI
	- Méretek: 112 x 84 x 70 mm
	- Tömeg: 112±5g
	- Könnyű telepítés Plug & Play
	- Kettős kompatibilitás (Windows & MacOS)

# **2 Telepítés**

#### **Az USB vevő telepítése:**

Csatlakoztassa az (A) C3 USB-A nano vevőt a számítógép szabad USB-portjába, és várjon a meghajtó automatikus telepítéséig.

#### **Bluetooth telepítés:**

1. Az egér alján lévő gomb lenyomásával a párosítás előtt válassza ki, hogy BT 1 vagy BT 2 segítségével szeretné párosítani 9 az egeret.

2. Az adott készülékkel való párosításhoz tartsa lenyomva az egér alján (A) @ lévő nyomógombot 5 másodpercig. Ez idő alatt az egér párosítási módba lép és a jelzőfény gyorsabban kezd el villogni.

3. Kapcsolja be a bluetooth funkciót a készülékén. Válassza ki a CMO-2620.

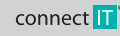

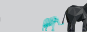

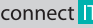

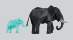

# CMO-2620-series CMO-2620-series

## **3 Termékleírás**

#### **Smart switch**

connect T

Az egér 3 kapcsolódási lehetőséggel rendelkezik - Bluetooth 5.0 (BT 1), Bluetooth 5.0 (BT 2) és2,4 GHz (USB-A nano vevő). Az egeret ilyen módon egyszerre három készülékkel lehet párosítani, és a Smart Switch technológia segítségével tetszőlegesen egete kigat máxok találhat át közöttük az alapította elet parostolik az alapította az alapította az kapcsolhat át közöttük az **6 Hibaelhárítás** 

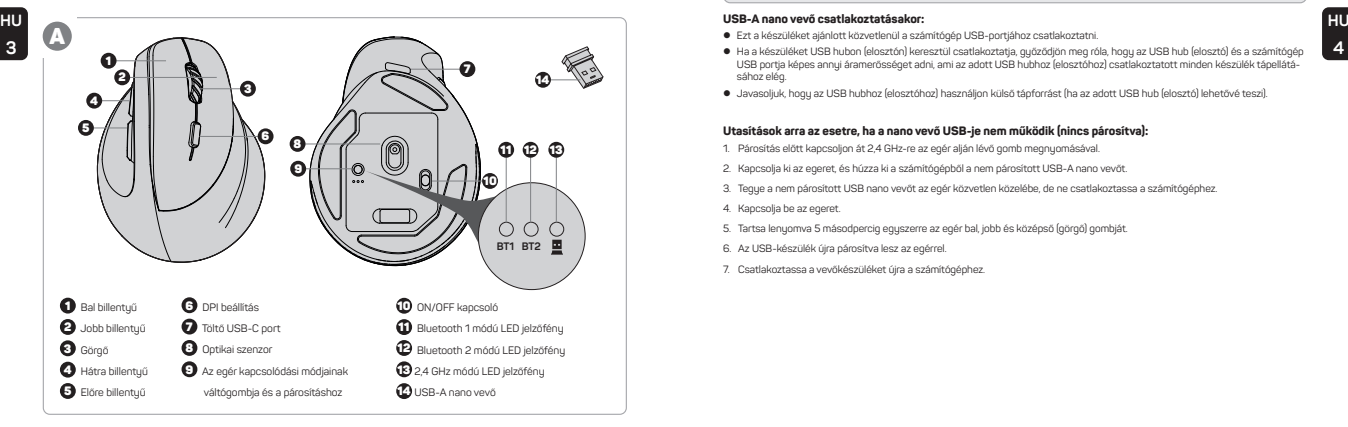

# **VERTIKÁLIS OPTIKAI EGÉR HASZNÁLATI ÚTMUTATÓ NERTIKÁLIS OPTIKAI EGÉR HASZNÁLATI ÚTMUTATÓ**

# **4 Áttekintés**

Tartsa lenyomva a DPI gombot 5 másodpercig a háttérvilágítás ki- és bekapcsolásához.

#### **USB-A nano vevő csatlakoztatásakor:**

- Ezt a készüléket ajánlott közvetlenül a számítógép USB-portjához csatlakoztatni.
- USB portja képes annyi áramerősséget adni, ami az adott USB hubhoz (elosztóhoz) csatlakoztatott minden készülék tápellátásához elég.
- Javasoljuk, hogy az USB hubhoz (elosztóhoz) használjon külső tápforrást (ha az adott USB hub (elosztó) lehetővé teszi).

#### **Utasítások arra az esetre, ha a nano vevő USB-je nem működik (nincs párosítva):**

- 1. Párosítás előtt kapcsoljon át 2,4 GHz-re az egér alján lévő gomb megnyomásával.
- 2. Kapcsolja ki az egeret, és húzza ki a számítógépből a nem párosított USB-A nano vevőt.
- 3. Tegye a nem párosított USB nano vevőt az egér közvetlen közelébe, de ne csatlakoztassa a számítógéphez.
- 4. Kapcsolja be az egeret.
- 5. Tartsa lenyomva 5 másodpercig egyszerre az egér bal, jobb és középső (görgő) gombját.
- 6. Az USB-készülék újra párosítva lesz az egérrel.
- 7. Csatlakoztassa a vevőkészüléket újra a számítógéphez.

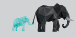

CONNECT IT® is a registered trade mark **R202307-IM-CMO2620** CONNECT **IT CONNECT IT** CONNECT IT®<sup></sup> is a registered trade mark R202307-IM-CMO2620

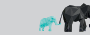

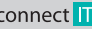

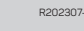

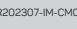

# DECLARATION OF CONFORMITY **Annuál MySeries (1996)**

### **VEDTIKÁLIS ODTIKAI EGÉD** HASZNÁLATI ÚTMUTATÓ CMO-2620-series

# **6 Figyelmeztetés**

**HU 5**

### **UTASÍTÁSOK ÉS INFORMÁCIÓK A HASZNÁLT CSOMAGOLÁS KEZELÉSÉRE**

Részesítse előnyben a csomagolóanyagok és a régi készülékek újrahasznosítását. A termék csomagolóanyagai külön hulladékként ártalmatlaníthatók. Hasonlóképpen, a polietilénből (PE) és más anyagokból készített műanyag zacskókat adja át külön szelektív hulladékgyűjtő hely részére, újrahasznosítás céljából.

#### $\overline{\mathbb{X}}$ **HASZNÁLT ELEKTROMOS ÉS ELEKTRONIKUS BERENDEZÉSEK ÁRTALMATLANÍTÁSA**

Ezt a készüléket a 2012/19/EU sz., elektromos hulladékokról és elektromos berendezésekről szóló irányelvvel (WEEE) összhangban megjelöléssel látták el ezzel a szimbólummal a terméken és a csomagoláson, és azt jelzi, hogy a terméket ne a háztartási hulladék között ártalmatlanítsa. Az elektromos és elektronikus berendezések újrahasznosítására szolgáló gyűjtőhelyre kell vinni. Annak biztosításával, hogy ezt a terméket megfelelő módon ártalmatlanítják, elősegíti a környezetre és az emberi egészségre gyakorolt lehetséges negatív következmények elkerülését, amelyeket egyébként a termék nem megfelelő hulladékkezelése okozhat. Az ártalmatlanítást a hulladékártalmatlanítási szabályoknak megfelelően kell végrehajtani. A termék újrahasznosításával kapcsolatos részletesebb információkért forduljon az illetékes helyi hivatalhoz, a háztartási hulladékkezelő szolgálathoz vagy az üzlethez, ahol a terméket vásárolta. A megfelelő hulladékkezelés, hasznosítás és újrahasznosítás céljából szállítsa ezeket a termékeket a kijelölt gyűjtőhelyekre. Alternatív megoldásként az Európai Unió egyes országaiban vagy más európai országokban a termékeket visszaküldheti a helyi kereskedőnek, amikor egyenértékű új terméket vásárol. Annak biztosításával, hogy ezt a terméket megfelelő módon ártalmatlanítják, elősegíti a környezetre és az emberi egészségre gyakorolt lehetséges negatív következmények elkerülését, amelyeket egyébként a termék nem megfelelő hulladékkezelése okozhat. További részletekért forduljon a helyi önkormányzathoz vagy a legközelebbi gyűjtőponthoz. Az ilyen típusú hulladék nem megfelelő ártalmatlanítása a nemzeti előírásokkal összhangban büntetést vonhat maga után.

#### **Az Európai Unió országaiban működő gazdasági egységek számára**

Az elektromos és elektronikus berendezések ártalmatlanításához kérie ki a forgalmazótól vagy a szálítótól a szükséges információkat.

#### **Ártalmatlanítás az Európai Unión kívüli más országokban**

Ez a szimbólum az Európai Unióban érvényes. Ha ártalmatlanítani akarja ezt a terméket, kérjük, vegye fel a kapcsolatot a helyi hatóságokkal vagy a forgalmazóval a helyes hulladékkezelési módszerrel kapcsolatban.

A törvény szerint biztosítjuk az elektromos és elektronikus berendezések visszavételét, feldolgozását és ingyenes, környezetbarát ártalmatlanítását a REMA Sustém, a.s. társaság kollektív rendszerén keresztül. Ennek fő célja a környezet védelme az elektromos és elektronikus berendezések hulladékainak hatékony újrahasznosításával.

A gyűjtési pontok jelenlegi listája megtalálható a **www.rema.cloud** www.boldalon.

Tento výEz a termék megfelel az alkalmazandó EU-irányelvek összes alapvető követelményének. CE-jelöléssel van ellátva. Ez a jelölés azt jelzi, hogy a termék műszaki tulajdonságai megfelelnek a vonatkozó műszaki előírásoknak. Az EU megfelelőségi nyilatkozat a következő címen érhető el: www.connectit-europe.com.

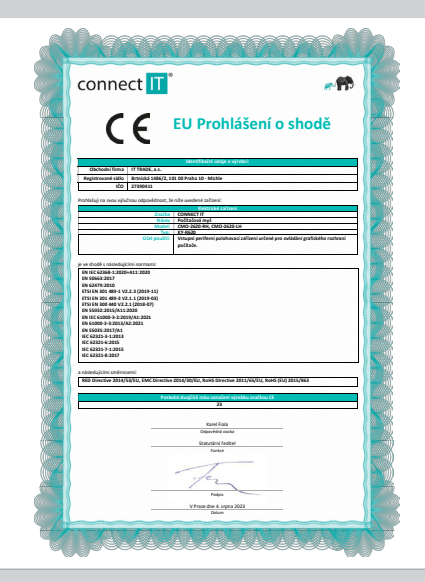

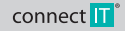

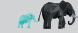

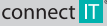

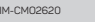

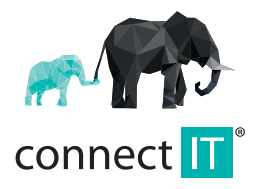

MANUFACTURER HERSTELLER VÝROBCE VÝROBCA GYÁRTÓ

IT TRADE, a.s. Brtnická 1486/2, 101 00 Praha 10, Czech Republicc tel.: +420 734 777 444 service@connectit-europe.com

www.connectit-europe.com